# *PageMaker versione* **3***per sistema operativo Microsoft OS/2 con Presentation Manager*

#### *di Mauro Gandini*

D ue ore non sono certo un tempo ragionevole per effetture una prova di software: tuttavia è stato tutto il tempo che abbiamo avuto a disposizione per iniziare a «mettere le mani» su un beta test di PageMaker versione 3 sotto sistema operativo Microsoft OS/2 con interfaccia grafica Presentation Manager.

ANTEPRIMA

La macchina sulla quale abbiamo effettuato la prova era un IBM PS/2 70 e, a parte il modello, che è uno dei più veloci della gamma, vi possiamo assicurare che la velocità del programma è ora decuplicata e ha raggiunto le prestazioni di utilizzo proprie della versione per Macintosh, utilizzata sul modello IIx. Niente a che vedere con la versione MS-DOS.

In linea di massima il prodotto (che ricordiamo era una versione beta e, quindi, non definitiva) ricalca completamente la versione MS-DOS dal punto di vista funzionale. Tuttavia abbiamo trovato alcune piccole e grandi novità che speriamo siano consolidate e, quindi, restino vive nella versione finale.

Innanzitutto notiamo che finalmente il programma consente di lavorare con più pubblicazioni contemporaneamente: questa è senza dubbio alcuno la più grande novità.

Abbiamo aperto 3 pubblicazioni contemporaneamente senza notare alcun decadimento delle prestazioni. L'unica variazione presente tra i menu è proprio dovuta a questa caratteristica: è stato aggiunto un menu chiamato owiamente Windows che consente di esaminare la lista dei documenti aperti e richiamarli in primo piano, se sono nascosti dagli altri. L'altro sistema per passare da un documento all'altro è quello di spostarsi con il mouse su un'altra finestra (se visibile) e fare click: automaticamente apparirà in primo piano.

Un'altra piacevole sorpresa riguarda la stampa. Il menu ora richiama nuove finestre di impostazione che consentono di selezionare il drive della stampante a disposizione. Oltre a questo è possibile selezionare il formato di carta da utilizzare e controllare la lista di font disponibili per quella determinata stampante. È possibile anche fornire indicazioni sull'ordine di stampa delle pagine e quale introduttore attivare (nel caso di stampanti con più cassetti per la carta).

Durante tutta la prova non abbiamo avuto particolari problemi di memoria. Si vocifera che per lavorare con OS/2 ci vogliono come minimo 4 Mb di memoria: la nostra macchina era dotata di 6 Mb, ma abbiamo contemporaneamente fatto girare PageMaker (con 3 documenti aperti). Microsoft Word nella nuova versione 5, già predisposta per il funzionamento sotto OS/2, Draw, il potente software di disegno, e l'emula-

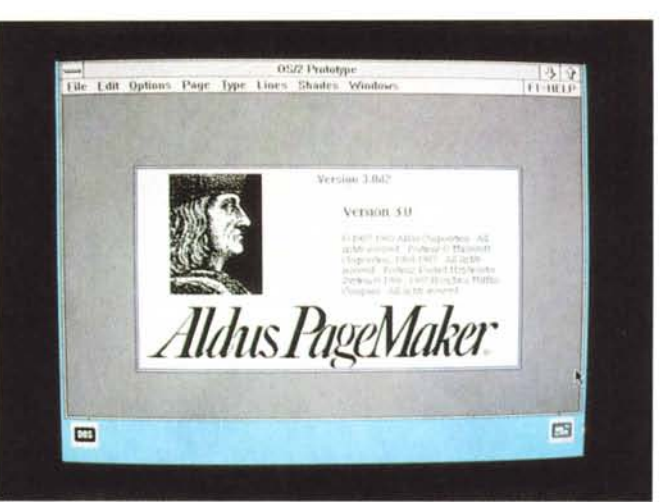

*Ecco la classica videata d'inizio di PageMaker. Già da questa* si *può capire di essere sotto OS/2 Presentation Manager: caratte*ri *leggermente differenti da Windows,* /'i*cona che rappresenta l'emulatore di MS-005 (a sinistra) e l'altra che rappresenta l'ambiente di gestione dei dischi, delle cartelle e dei file.*

*La maggior parte dei menu e delle finestre di dialogo sono rimaste immutate rispetto alla versione per MS-005: da notare solo l'aggiunta del menu Windows. utile per passare velocemente da un documento all'altro.*

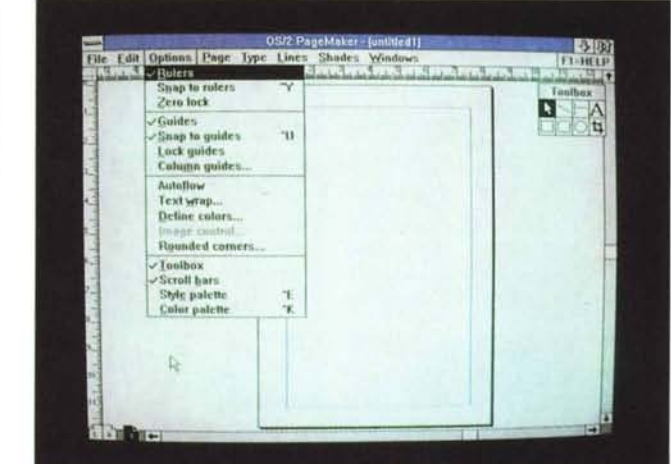

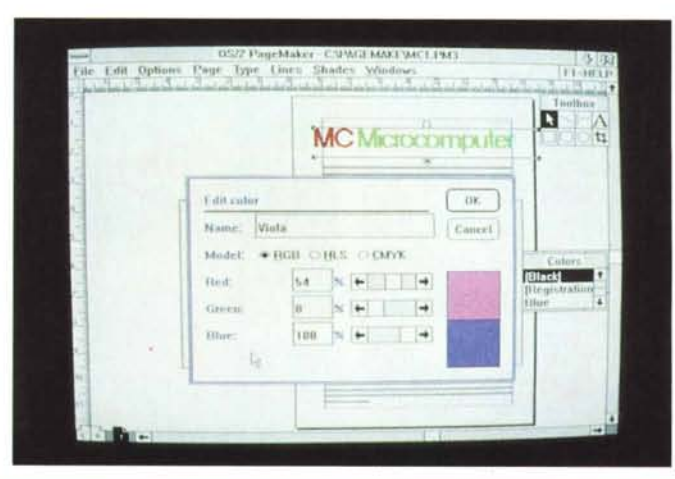

*La finestra di gestione del colore permette di fare riferimento a diversi modelli che comprendono tra gli altri* i *classici elementi primari della quadricromia (magenta. giallo, cyan <sup>e</sup> nero).* i *colori primari del video RGB (Red, Green, Blu) e la codifica HLS. Per ogni modello* è *possibile definire le percentuali degli elementi primari.*

zione MS-DOS, il tutto senza mai avere problemi di overflow di memoria.

Ci è capitato un paio di volte di eseguire delle operazioni non ancora implementate dal programma (ricordiamo che era solo una versione beta) e ottenere, quindi, un «crash» di sistema: abbiamo messo la parola «crash» tra parentesi poiché OS/2 è dotato di notevoli sistemi di controllo che

consentono di recuperare le situazioni prima che diventino irreparabili. È bastato un return dopo l'apparizione del messaggio di errore (in quel momento il sistema esce dalla classica presentazione grafica di Presentation Manager e fornisce il messaggio in modalità testo) per ritornare alla situazione precedente all'utilizzo della funzione non supportata: una bella comodità!

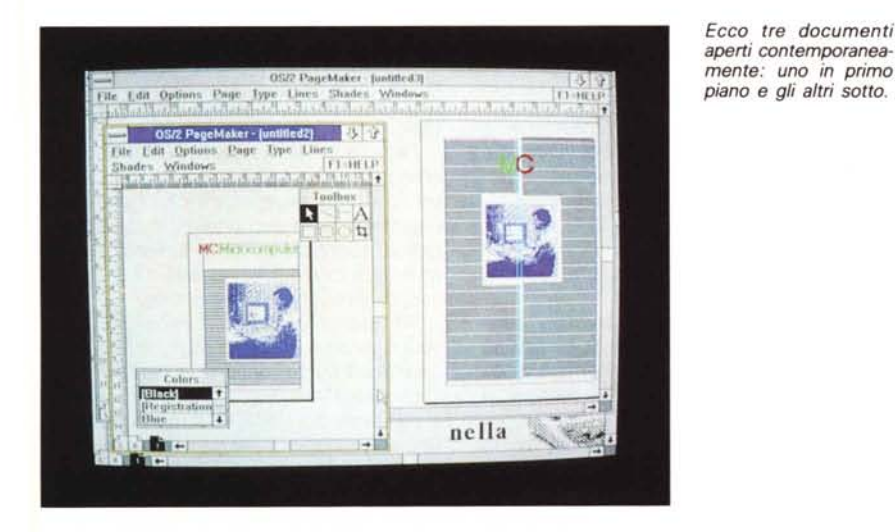

*Questa* è *la finestra che appare quando viene selezionato il drive per stampanti Post-Script.*

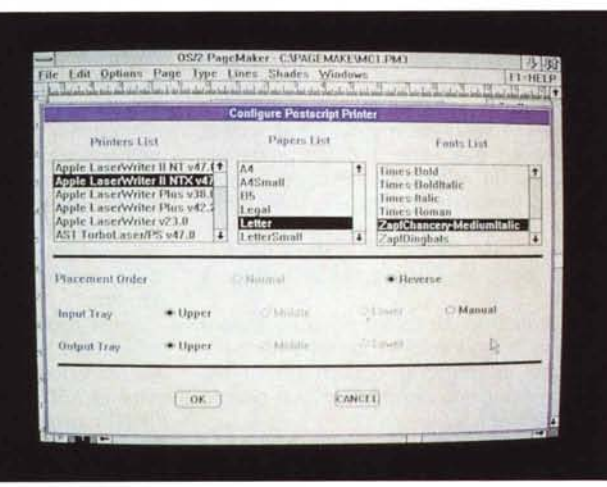

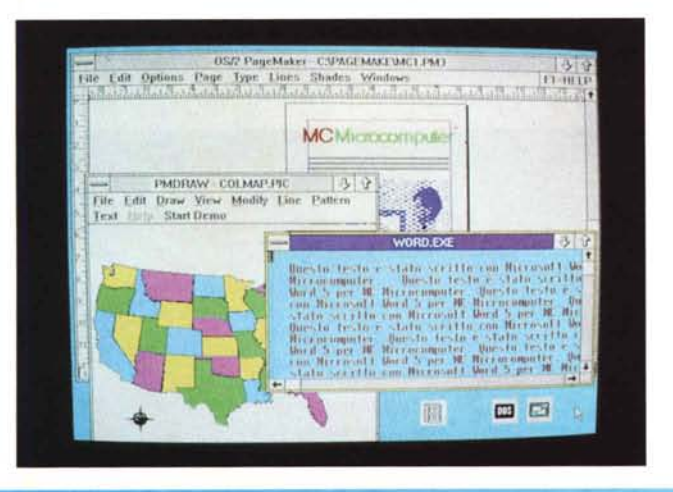

Foto di gruppo: vediamo *in primo piano la finestra di Microsoft Word5. subito seguita dalla finestra occupata da Draw e sul fondo, più in grande, la finestra di PageMaker. Nell'angolo notiamo nuovamente altre icone di programmi e utility.*

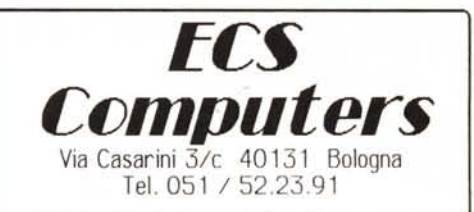

## **;\T2S()-()S/2 c()mpatibile**

CPU con 80286 6 / 12 Mhz - 512 Kbyte di memoria RAM<br>espandibile a 4096 Kbyte- Unita' a Disco da 5.25 <sup>-</sup> 1.2<br>Mbyte - 1 Disco Rigido da 20 Mbyte SEA6ATE - controller<br>per 2 Unita' a disco e 2 dischi rigidi sino a 70 Mbyte<br>og l 44 Mbyte - scheda video bifrequenza MONO/CGA - uscita parallela per stampante- uscita seriale RS232c - lastiera<br>avanzanta, 101 tasti - Cabinel con chiave- completo d **manuali e** cavi.

#### **Monitor 14**

HANTAREX BOXER14 monocromatico - bifrequenza Hercules e CGA - schermo piatto antiriflesso base basculante - completo di cavi di collegamento per **accenSIOne automatica e di manuali**

## *Lire 2.199.000*

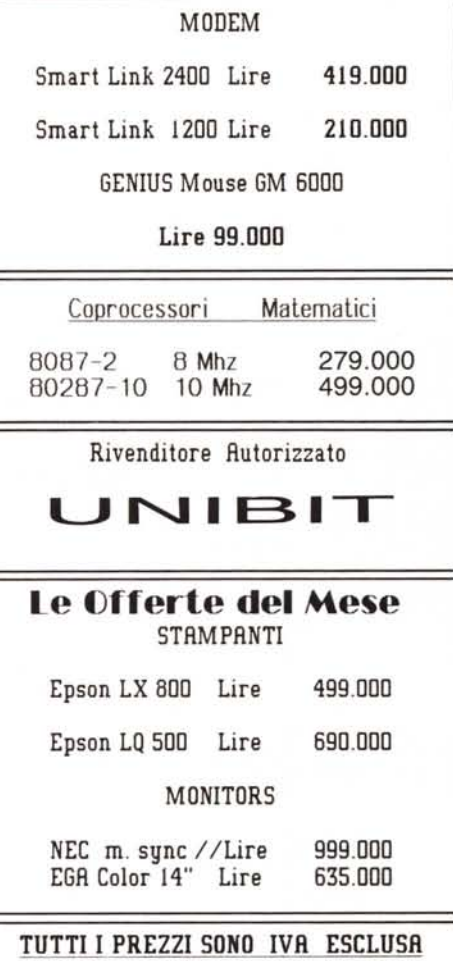

Telefonate o richiedete il catalogo per i prodolli non presenti in Questa offerta.

TUTTI PRODOTTI ELENCATI SONO COPERTI DA 12 MESI 01 GARANZIA DALLA DA TA 01 ACQUISTO SPESE 01 SPEDIZIONE A VOSTRO CARICO PAGAMENTO IN CONTRASSEGNO OPPURE ANTICIPATO SCONTO 3%. CI RISERVIAMO DI ACCETTARE ORDINI INFERIORI A L. 200.000. LA MERCE SI INTENDE SALVO IL VENDUTO.